## **¿Cómo busco y recupero información de la Biblioteca Digital?**

El portal de biblioteca Digital le permite realizar la búsqueda de información a través de tres medios:

## **1. Caja de texto para realizar la búsqueda:**

Ingrese palabras claves o términos de búsqueda deseados (nombre de un autor en específico, un tema, un área...etc.) para recuperar información en el portal.

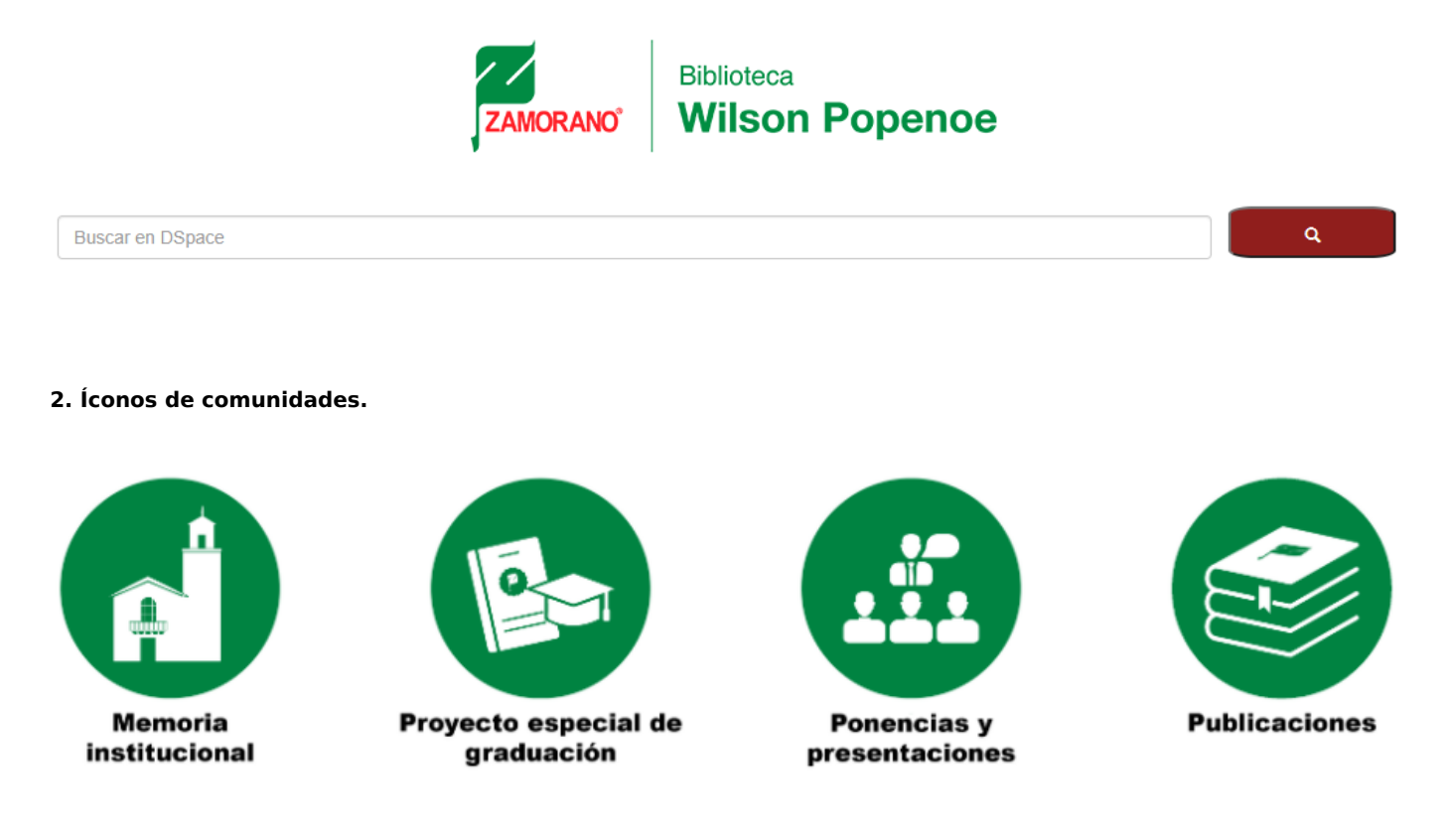

## **3. Otras opciones relacionadas (Autor, Título y Fecha de lanzamiento).**

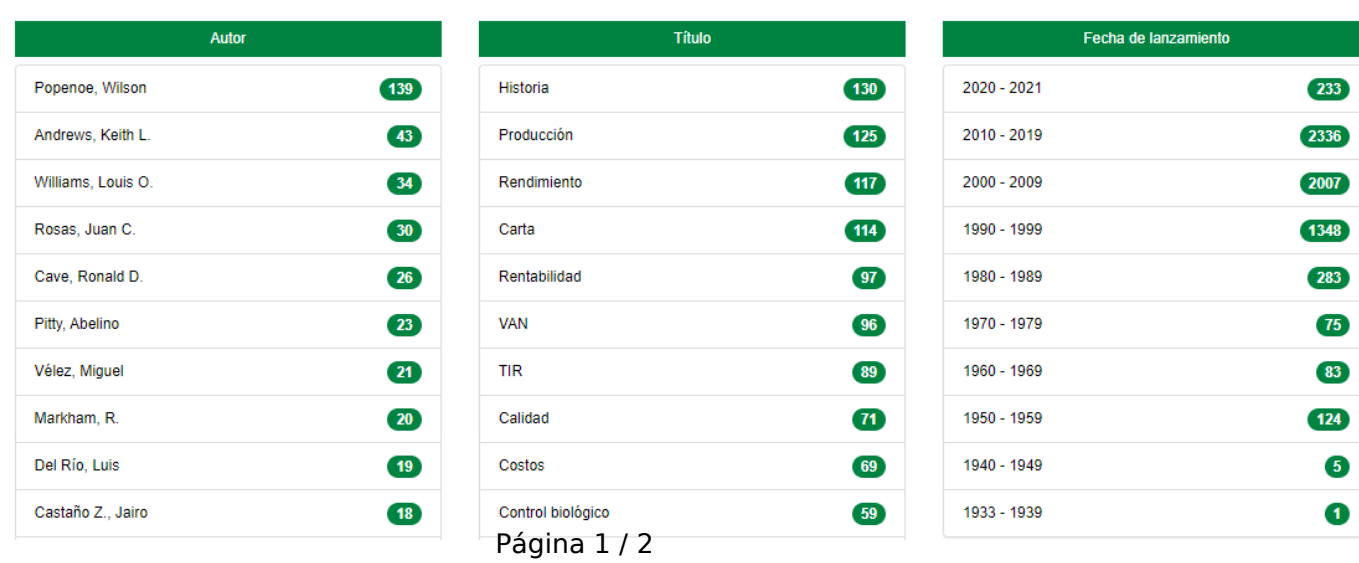

**(c) 2023 Biblioteca Wilson Popenoe <bwp@zamorano.edu> | 2023-04-02 09:53** [URL: https://preguntasbiblioteca.zamorano.edu/index.php?action=faq&cat=0&id=3&artlang=es](https://preguntasbiblioteca.zamorano.edu/index.php?action=faq&cat=0&id=3&artlang=es) Al encontrar la información que necesita e ingresar a uno de los materiales, leerá los metadatos (datos que identifican la información) del documento seleccionado (autor (es), palabras claves, año de la investigación, editorial y el resumen de la información correspondiente), después de la lectura de todos los metadatos se le proporciona un botón para **visualizar/ abrir** el documento. El portal le permite la lectura en línea o la opión de descargar el documento.

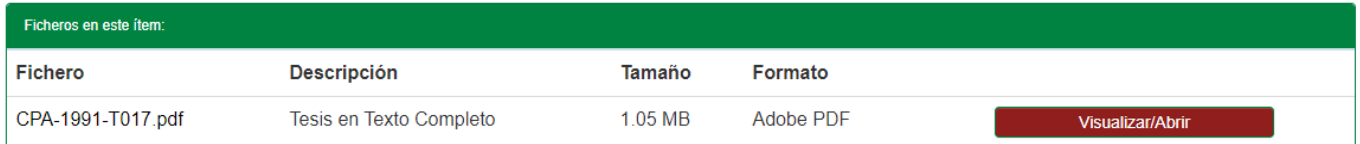

ID único: #1002 Autor: Jhony Misael Núñez Mejía Última modificación: 2021-04-17 18:14